# EncorePro 300 Series Schnurgebundenes Headset

Bedienungsanleitung

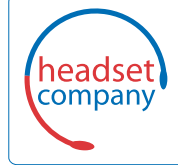

**Comhead Headset Company GmbH** Die Headset Spezialisten

Borsteler Chaussee 51 | 22453 Hamburg | Tel.: (040) 500 580 20 www.comhead.de

# Inhalt

[Überblick](#page-2-0) **3** [Einrichtung](#page-3-0) **4** [Download der Software](#page-3-0) **4** [Passung](#page-4-0) **5** [Kopfbügel anpassen](#page-4-0) **5** [Positionieren des Mikrofonarms](#page-4-0) **5** [Anpassen des Mikrofonarms](#page-4-0) **5** [Grundlagen](#page-5-0) **6** [Anrufe tätigen/annehmen/beenden](#page-5-0) **6** [Lautstärke](#page-5-0) **6** [Stummschalten](#page-5-0) **6** [Support](#page-6-0) **7**

# <span id="page-2-0"></span>Überblick

 $\begin{picture}(120,115) \put(0,0){\line(1,0){10}} \put(15,0){\line(1,0){10}} \put(15,0){\line(1,0){10}} \put(15,0){\line(1,0){10}} \put(15,0){\line(1,0){10}} \put(15,0){\line(1,0){10}} \put(15,0){\line(1,0){10}} \put(15,0){\line(1,0){10}} \put(15,0){\line(1,0){10}} \put(15,0){\line(1,0){10}} \put(15,0){\line(1,0){10}} \put(15,0){\line$ 

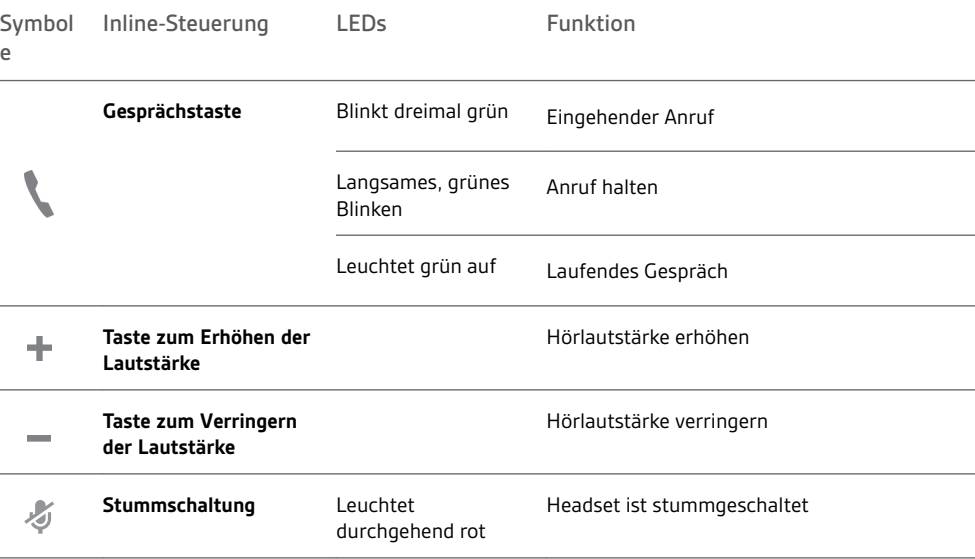

**HINWEIS** *Inline-Steuerungen können je nach mit den DA70/DA80-Audioprozessoren verbundenen Headsets variieren.*

## <span id="page-3-0"></span>Einrichtung

Schalten Sie Ihr Headset ein, indem Sie es mit dem Computer verbinden.

Ihr Headset lässt sich auf zwei Arten verbinden:

• über den USB-Anschluss

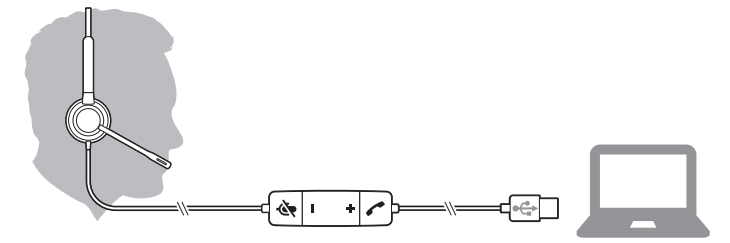

• per DA70/DA80-Audioprozessor mit Quick Disconnect (QD)

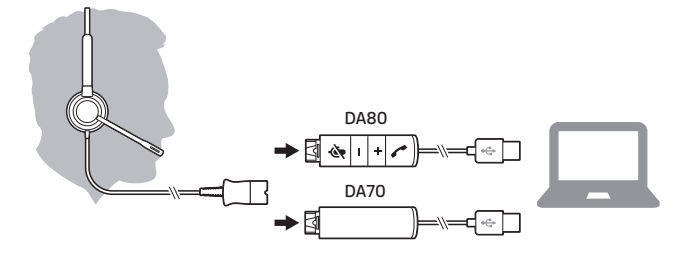

#### Download der Software

**WICHTIG** *Manche Softphones erfordern die Installation von Plantronics Hub für Windows/Mac, um Steuerungsfunktionen (Anruf annehmen/beenden und Stummschaltung) des Headsets zu unterstützen.*

Laden Sie Plantronics Hub für Windows/Mac unter [plantronics.com/software](https://www.plantronics.com/software) herunter.

Verwalten Sie Ihre Headset-Einstellungen auf Ihrem Computer mit Plantronics Hub:

- Anrufsteuerung für Softphones
- Firmware aktualisieren
- Funktionen ein-/ausschalten
- Benutzerhandbuch anzeigen

# <span id="page-4-0"></span>Passung

Kopfbügel anpassen

Verlängern oder verkürzen Sie den Kopfbügel so, dass das Headset angenehm sitzt. Die Ohrkissen sollten bequem am Ohr anliegen.

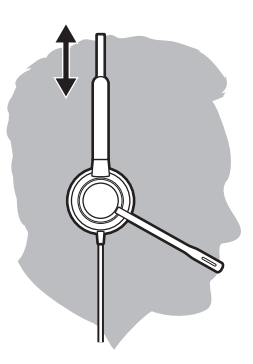

### Positionieren des Mikrofonarms

Dieses Headset kann sowohl links als auch rechts getragen werden.

Drehen Sie den Mikrofonarm so, dass sich das Mikrofon direkt vor Ihrem Mund befindet.

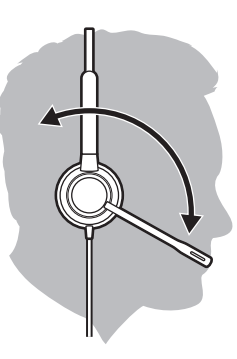

**VORSICHT** *Stellen Sie den Mikrofonarm auf bis zu 180°, damit dieser nicht beschädigt wird.*

### Anpassen des Mikrofonarms

Positionieren Sie den Mikrofonarm vorsichtig so, dass er in einem Abstand von 3 cm zur Ecke Ihres Mundes zeigt.

### <span id="page-5-0"></span>Grundlagen

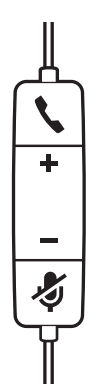

Anrufe tätigen/ annehmen/beenden Die Gesprächskontrolle über das Headset ist eine Softwarefunktion, die ein kompatibles Softphone voraussetzt. Wenn Sie Plantronics Hub nicht installiert haben oder kein kompatibles Softphone besitzen, drücken Sie zunächst die Gesprächstaste am Headset und tätigen/beenden Sie dann den Anruf über die Softphone-Anwendung. Laden Sie Plantronics Hub für Windows oder Mac unter [plantronics.com/software](https://www.plantronics.com/software) herunter.

#### **Annehmen und Beenden von Anrufen**

Tippen Sie auf die Gesprächstaste oder nehmen Sie den Anruf über Ihr Softphone an.

#### **Anruf tätigen**

Wählen Sie mithilfe der Softphone-Anwendung.

#### **Halten**

Halten Sie die Gesprächstaste 2 Sekunden lang gedrückt, um einen Anruf zu halten.

### Lautstärke

#### **Hörlautstärke**

Drücken Sie die Taste zum Erhöhen (+) oder Verringern (-) der Lautstärke.

#### **Anpassen der Lautstärke des Headset-Mikrofons (Softphone)**

Führen Sie einen Testanruf mit dem Softphone durch und passen Sie die Softphone-Lautstärke und den PC-Sound an.

#### Drücken Sie während eines Gesprächs die Stummschaltungstaste. Bei aktivierter Stummschaltung leuchtet die LED durchgehend rot. Ändern Sie die Stummschalteinstellungen in Plantronics Hub für Windows oder Mac. **Stummschalten**

# <span id="page-6-0"></span>Support

### **BENÖTIGEN SIE WEITERE HILFE?**

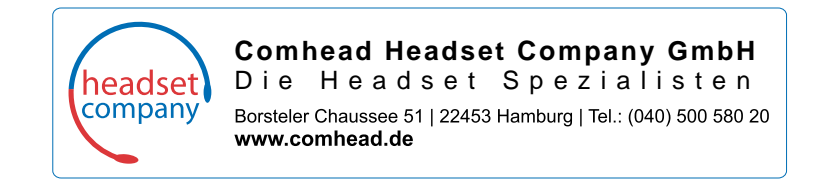

© 2019 Plantronics, Inc. Alle Rechte vorbehalten. Poly, das Propeller-Design und das Poly Logo sind Marken von Plantronics, Inc. Alle anderen Marken sind Eigentum ihrer jeweiligen Rechteinhaber.

216045-04 10.19

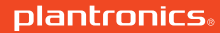